プログラム01 疾病診断用プログラム 管理医療機器 SPECT装置用プログラム JMDNコ-ド 40642012

# QSPECT脳血流定量化プログラム

## 【形状・構造及び原理等】

## 1.1.概要

本プログラムは、核医学診断用検出器回転型 SPECT 装置 から得られた情報をさらに処理し、得られたデータを診 断のために使用する医療機器プログラムである。 本プログラムは汎用 IT 機器にインストールして使用する。 記録媒体で提供される場合とダウンロードで提供される 場合がある。

## 2. 動作原理

SPECT 装置の画像データを受信し、診療のために表示 する。また解析結果を保存することができる。 画像等の情報通信は「DICOM」規格に準拠している。

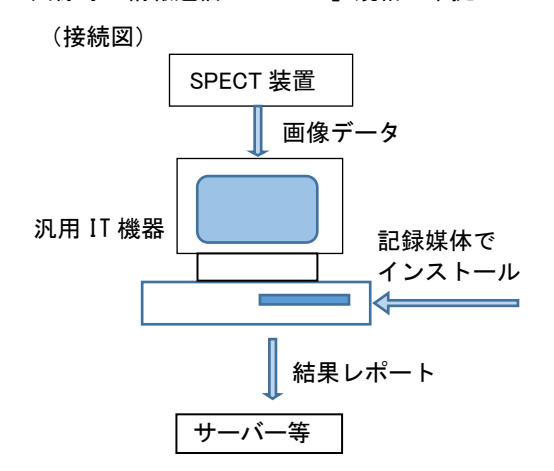

## 3.機能

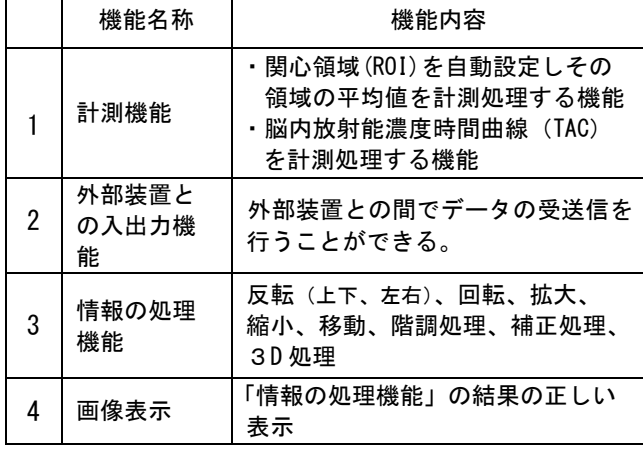

## 【使用目的又は効果】

 体内における放射性同位元素の分布をガンマ線検出器を 用いて体外から検出した画像情報をさらに本品目でコン ピュータ処理し、診療のために提供すること。

## 【使用方法等】

#### 1.動作環境及び事前準備

- (1)下記の仕様を満たす汎用 IT 機器に製造販売業者が 指定した方法でインストールして使用する。
- (2) 汎用 IT 機器は患者環境外に設置すること。

#### 汎用 IT 機器の仕様

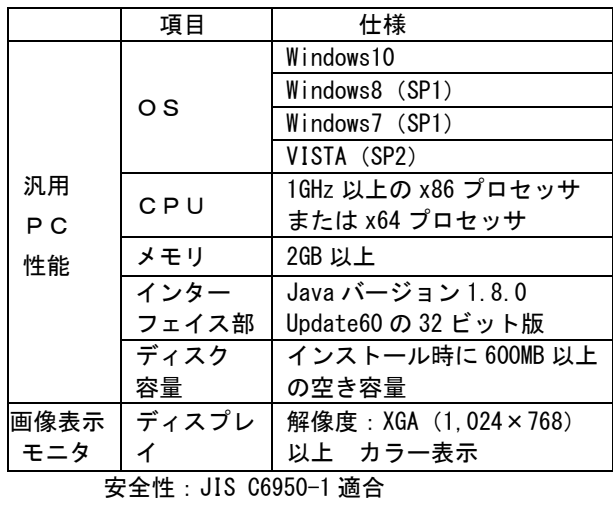

EMC:CISPR22/CISPR24、または VCCI 適合

#### 2.使用方法

- 注) 本プログラムを用いる時は放射性医薬品 「\*パーヒューザミン注」(承認番号 20600AMZ00274000) を用いること。\*他剤は検証されていないため。
- (1)使用準備
	- ① インストール先の機器の電源を入れる。
	- ② 本プログラムを起動する。
- (2)操作
	- ① 画像データを取得する。
	- ② 機能を選択する。
		- ③ 解析結果を表示する。
		- ④ 結果を保存する。

取扱説明書を必ずご参照ください

- (3)終了
	- ① 画面上の終了アイコンをクリックするか、あるいは メニュー項目から終了機能を選択し、本プログラム を終了する。
	- ② 必要に応じて、電源を切る。

## 3.使用上の注意

(1)本品の使用前にファントム試験を実施し下表の適合 を確認すること。

ファントム試験の規格と試験法

| 項目                | 規格                                         | 方法                                         |
|-------------------|--------------------------------------------|--------------------------------------------|
| 画像<br>均一件         | ファントムの再<br>構成画像は均一<br>であること。               | ファントムを用い<br>て撮像する。                         |
| 放射能<br>濃度の<br>再現性 | ファントムの再<br>構成画像におい<br>て、放射能濃度が<br>再現できること。 | ファントムを用いて<br>撮像し、再構成画像<br>の放射能濃度を測定<br>する。 |

- (2)ROI の設定は線条体全体を包含するものを選択する こと。ROI の設定は脳実質を超えないこと。
- (3)本プログラムで入力するデータは、ファントム実験と 同じ手順で取得されたデータであること。
- (4)本プログラムは常に最新バージョンを使用すること。
- (5)未登録の機器で初めて外部出力を行う場合や未登録の カメラ、コリメータを使用する場合は、製造販売業者 又は製造業者に相談すること。

#### 【本プログラムの適用可能な SPECT 装置】

本プログラムは、受信するデータの形式が異なる等に より、適用できない場合があるので、本プログラムの 適用を検証した装置で使用すること。

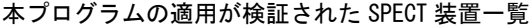

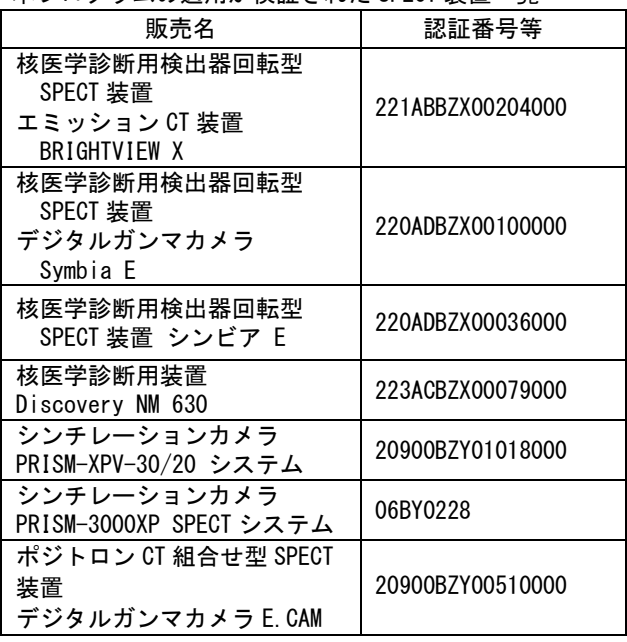

#### 【資料請求先】

製造販売業者

#### 【製造販売業者及び製造業者等の名称及び住所】

[製造販売業者]

株式会社モレキュラーイメージングラボ 〒564-0053 大阪府吹田市江の木町 13番 9-505 TEL 06-4950-6648 FAX 06-4950-6649

[製造業者]

アルファシステムズ株式会社 〒640-8254 和歌山県和歌山市南田辺丁 36 TEL 073-402-6071 FAX 073-402-6072